オプティカル タイム ドメイン リフレクトメーター OTDR

## テスト構成を調整する

測定を開始する前に、テストの構成を調整すべきです。

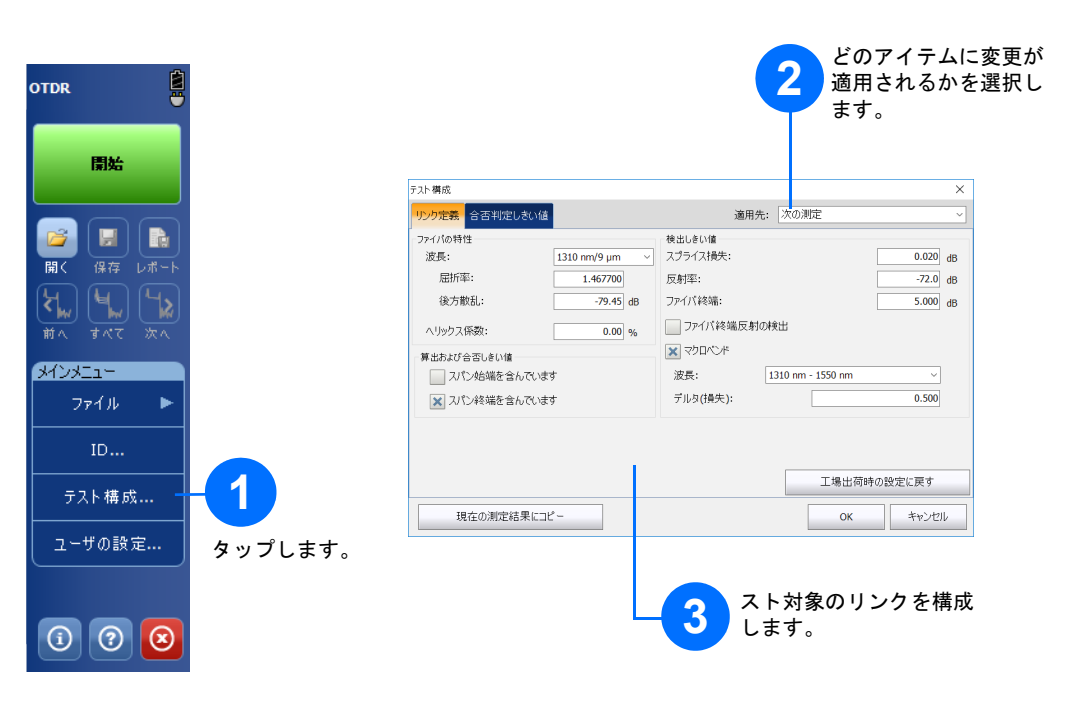

## 結果をマニュアルで分析する

概要ビューは測定の結果を一目で確認したいときに役立ちます。 **[** サマリ **]** タブをタップすることでアクセスできます。

## 概要ビューを理解する

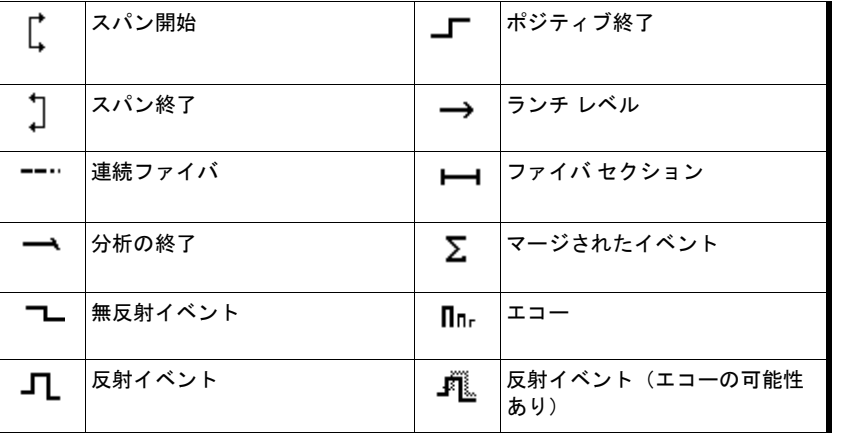

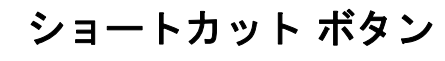

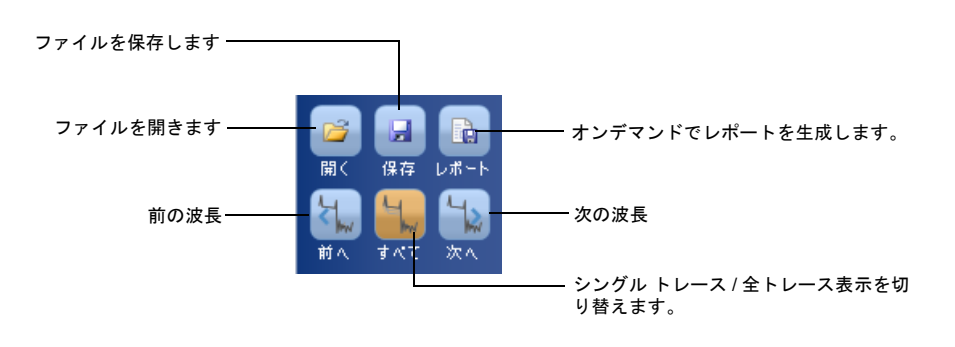

 $\odot$  CE © 2017 EXFO Inc. 無断複写 · 転載を禁じます。

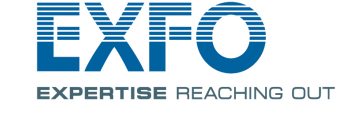

下記のアイコンはテスト結果のイベント タイプを表します:

## イベント テーブル アイコンについて理解する

**[** 測定 **]** タブでは、特定の結果を確認する必要に応じてマーカーおよび測定タイプを設定できます。

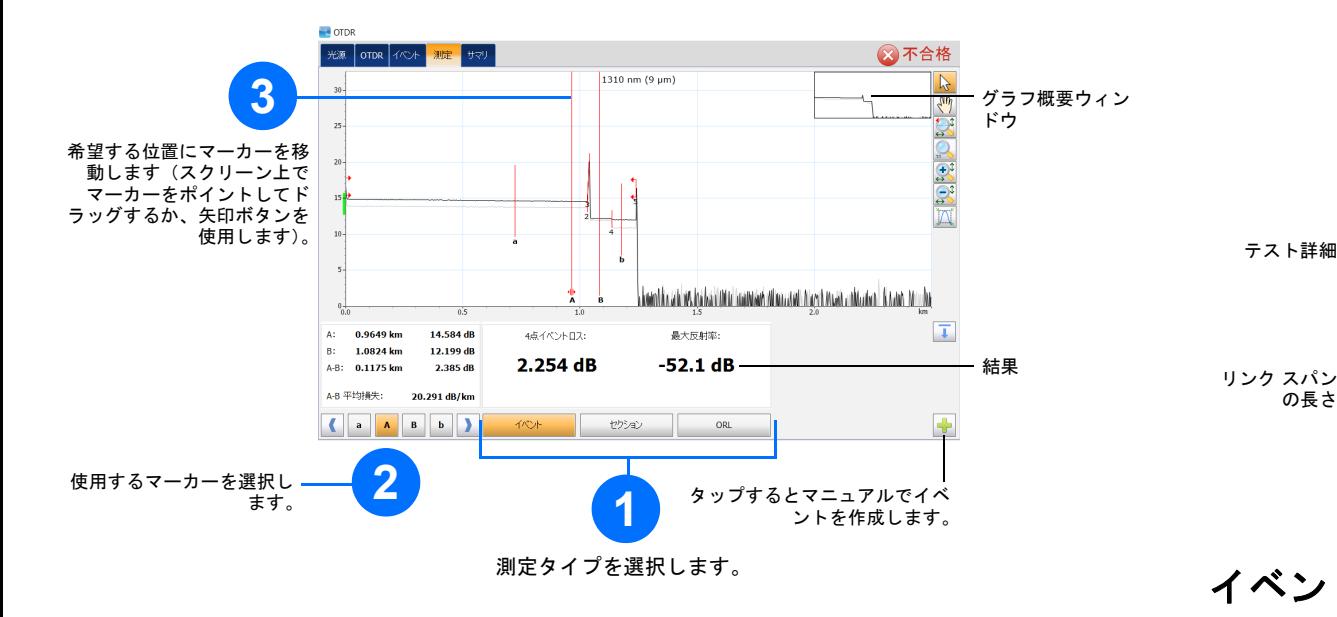

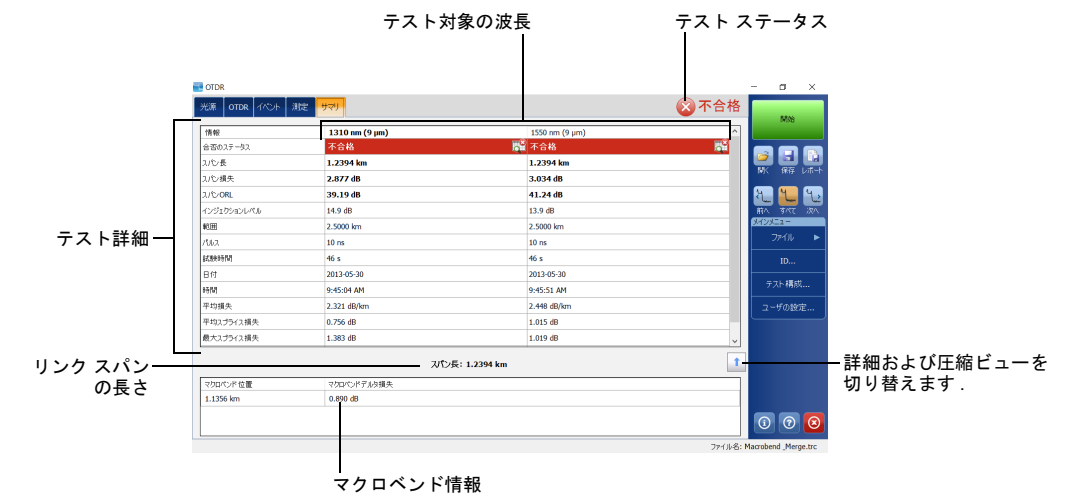

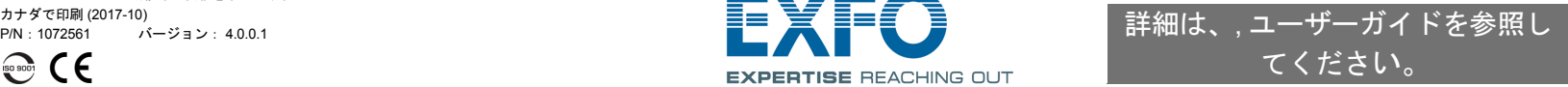

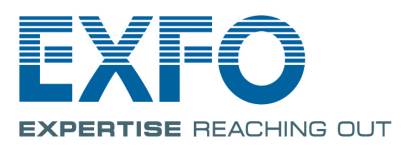

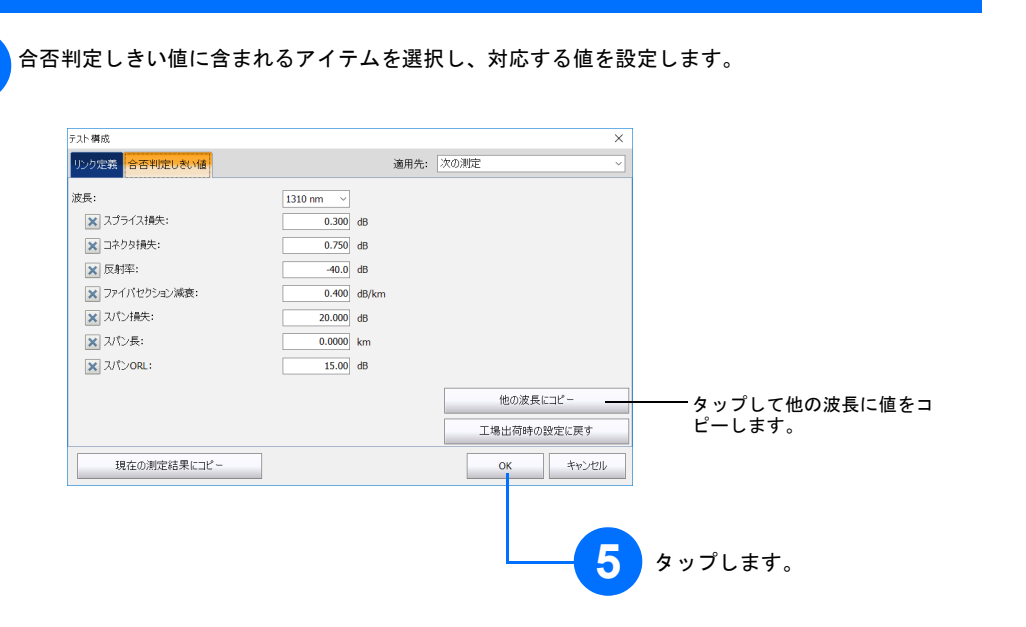

**4**

## 平均化モードを使用する

#### リアルタイム モードを使用する

リアルタイム モードでは、ユニットがファイバ リンクを監視して、変更の発生をただちに示します。この モードは 1 度に 1 つの波長でのみ利用可能です。

平均化モードでは、ユニットは距離(範囲)、パルス幅および試験時間に基づき一連の測定を実行し、結果を スクリーン上で平均します。

**[AUTO]** ボタンは、ユニットに現在接続されているファイバ リンクに基づき、自動的に最適な測定設定を検 証することで、ユニットを素早く設定するために役立ちます。**[** 開始 **]** をタップすると選択された設定が実行 されます。

### 自動設定機能を使用する

注記: 自動設定機能を使用しているとき、画面の *[* パルス *]* および *[* 距離 *]* ダイアルは利用できません。

ランチおよびレシーブファイバはファイバの最初と最後のコネクターを特徴づけるために使用されます。実 際のスパンの開始および終了を設定するために役立ちます。

# ランチおよびレシーブファイバを定義する

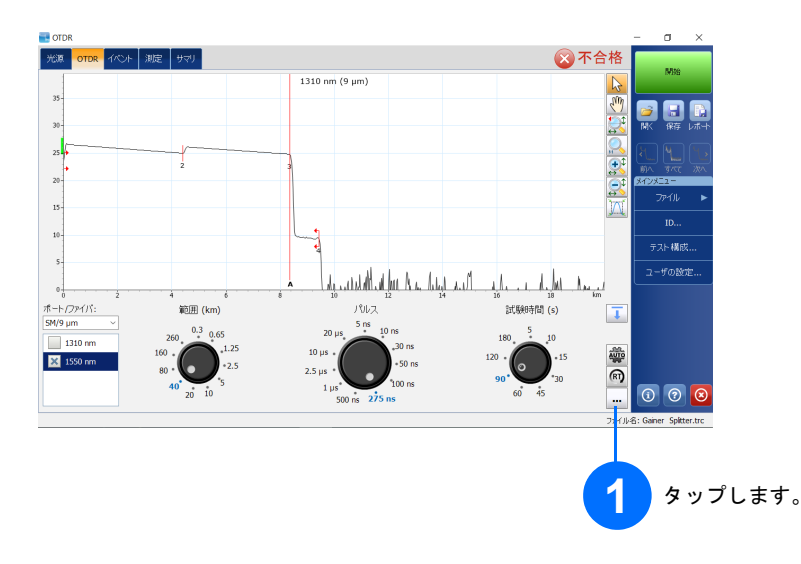

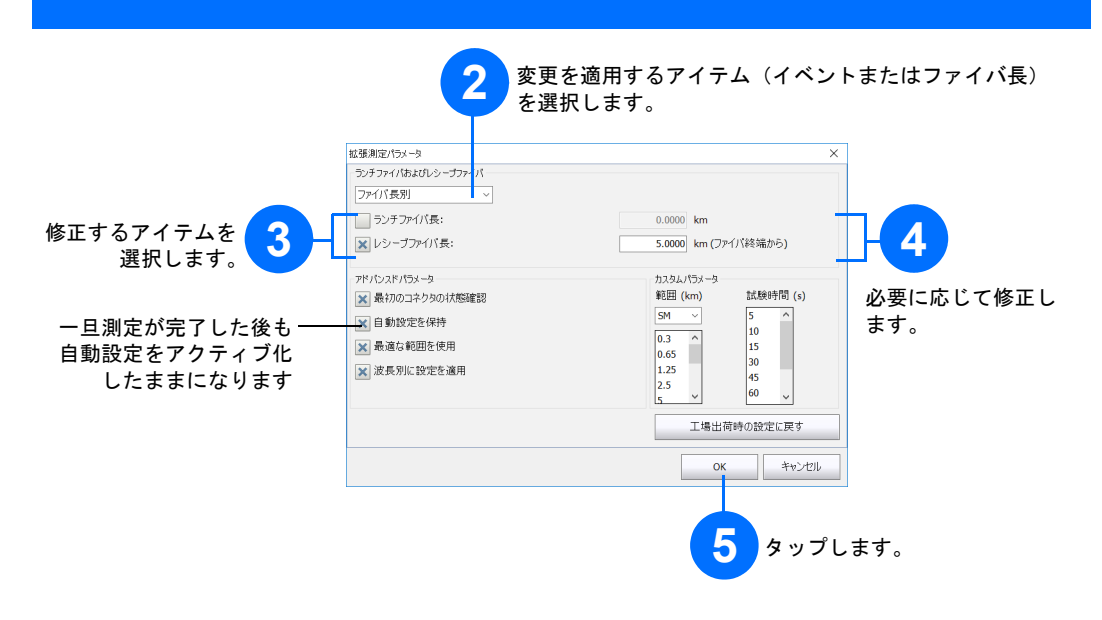

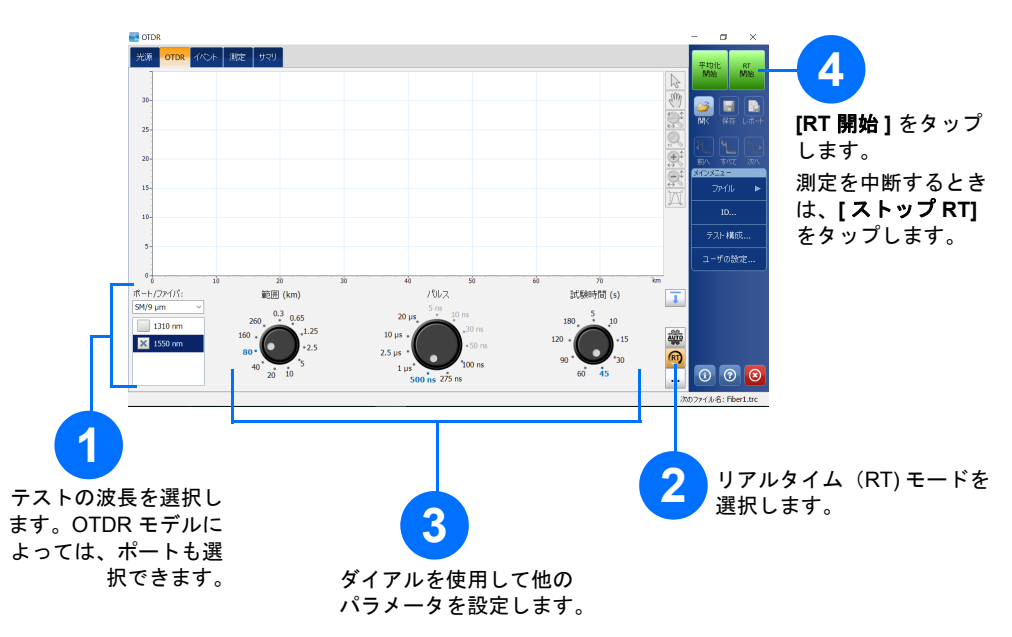

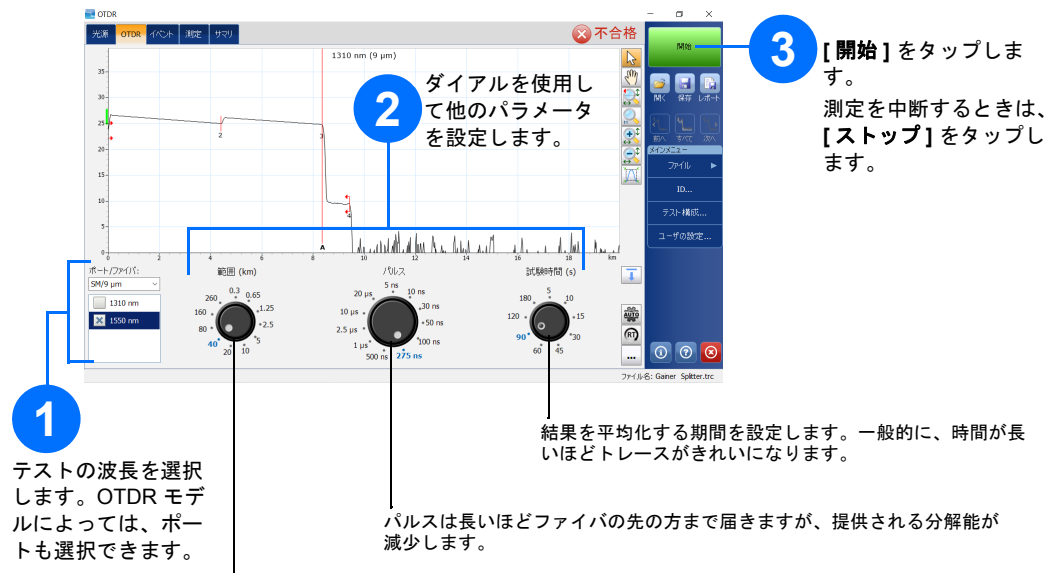

パルス幅と距離範囲のすべての組み合わせに互換性があるわけではありません。

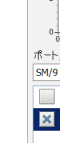

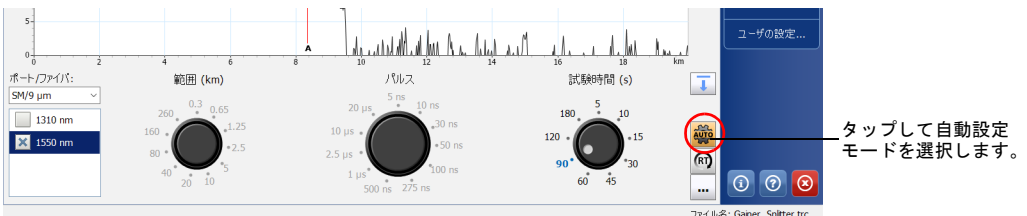